Coverage Gap Discount Program (CGDP) Sponsor Portal

| A                                                                                                    |                                                                                             |
|----------------------------------------------------------------------------------------------------|---------------------------------------------------------------------------------------------|
| PALMETTO GBA.  COLLONS PAINT CONTINUE  COLLONS PAINT CONTINUE  COLLONS PAINT C | Contact Us   He                                                                             |
| Velcome                                                                                                    |                                                                                             |
| <ul> <li>This warrang berrier provides privacy and security notice; consistent with applications for accessing this Government system, which includes (1) this compute network, and (2) all devices and storage made attached to this networks or to a son.</li> </ul>                                                                                                    | r network, (2) all computers connected to the                                               |
| This system is provided for Government-authorized use only.                                                                                                    |                                                                                             |
| . Unauthorized or improper use of this system is prohibited and may result in disciplin                                                                                                    | very action and/or civil and criminal penalties.                                            |
| <ul> <li>Percoral use of social media and networking sites on this system is bristed as t<br/>subject to mentioning.</li> </ul>                                                                                                    | p not interfere with official work duties and is                                            |
| <ul> <li>By using the system, you understand and concent to the following:</li> </ul>                                                                                                    |                                                                                             |
| • The Sovernment may monitor, record, and suffit your system usage, including for official duties or to cooldust HHS business. Therefore, you have no recommunication or data transfering or showed on this system. At exp time, giventiment may monitor, intercept, and search and select any communication.                                                                                                    | asonable expectation of privacy regarding any<br>and for any lawful Government purpose, the |
| <ul> <li>Any communication or data transiting or plored on this system may be purpose.</li> </ul>                                                                                                    | disclosed or used for any lawful Covernmen                                                  |
| Refer to the Terms of Use.                                                                                                    |                                                                                             |
| Coverage Gap Discount I                                                                                                    | Program                                                                                     |
| The CGDP Portal will be snavailable to scheduled maintenance S<br>Please arrange to submit transactions before or after this schedu                                                                                                    |                                                                                             |

# Disputes Users Guide

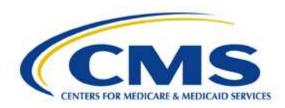

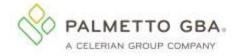

| INTRODUCTION                                                                    | 1  |
|---------------------------------------------------------------------------------|----|
| CGDP PORTAL LOGIN                                                               | 2  |
| CGDP PORTAL - DISPUTES TAB                                                      | 4  |
| Tabbed Region – Disputes                                                        | 5  |
| Filter Region – Disputes                                                        | 5  |
| Current Cutoff Calendar Region                                                  | 5  |
| Resolution File Region                                                          | 6  |
| CGDP PORTAL INSTRUCTIONS – DISPUTES                                             | 7  |
| Accessing Disputes Resolution Files                                             | 7  |
| SUMMARY                                                                         | 10 |
| REFERENCES                                                                      | 11 |
| APPENDIX A: ACRONYM LIST                                                        |    |
| APPENDIX B: ERROR MESSAGE DESCRIPTIONS                                          | 12 |
| Payment Batch Errors                                                            | 12 |
| Payment Reporting Error Codes                                                   | 13 |
| APPENDIX C: MANUFACTURER DISPUTE REASON CODES AND SUPPORTING DATA REQUIREMENTS. |    |
| GLOSSARY                                                                        | 16 |

#### Introduction

Welcome to the Coverage Gap Discount Program (CGDP) Sponsor Portal Dispute Users Guide. This guide provides you, the Sponsor, information on accessing distributed Dispute resolution reports located in the CGDP Portal's Disputes Dashboard.

Pharmaceutical Manufacturers have the ability to dispute prescription drug events (PDEs) included in quarterly invoice reporting. CMS reviews these disputed items and allocates a determination on whether to uphold or deny the item. When a Manufacturer dispute has been upheld, a Part D Sponsor, participating in the CGDP (the Program), that submitted the successfully disputed PDE has 90 days upon discovery, known as the <u>Dispute Distribution</u> date for the applicable quarter, also known as the "Dispute Resolution Deadline" on the <u>Medicare Part D CGDP Calendar</u> (CGDP Calendar) located on the <u>TPAdministrator.com</u> website, to submit a corrected PDE to CMS.

The CGDP Portal, here forward known as the Portal, will provide Sponsors the ability to perform the following Dispute functions:

- Resolution reports retrieval
- Invoice dispute determination review

This **CGDP Sponsor Portal Disputes Users Guide** will provide the information necessary to retrieve and review Dispute Resolution reports. These reports result from determinations provided by CMS on dispute requests submitted by Manufacturers and are loaded to the Portal.

## **CGDP Portal Login**

The CGDP Portal is a U.S. government information system. To access the Dispute functionality a user must have authorized access to the Portal.

Authorized users of the Portal application must adhere to CMS information security policies, standards and procedures.

Detailed daily login instructions are in the **CGDP Sponsor Portal Introduction and Login Users Guide** located under <u>References</u> on the <u>TPAdministrator.com</u> website. Instructions contained within the guide include:

- Initial Security Data Set Up
- Daily Login
- Account Maintenance
- Navigation of the Portal and its tabs and links

**Note**: Users will not have the ability to view other Sponsors' data.

The CGDP Portal is accessed via a link on the **TPAdministrator.com** website.

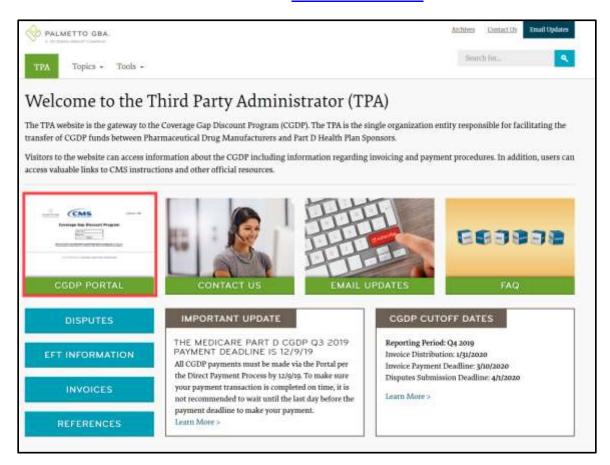

Once the Portal Login page displays, the Welcome and Site Use warning notification is presented to the authorized user and they are provided with the ability to review the Terms of Use of the application.

To access the Portal, Sponsors will enter their credential information provided by the TPA Operations Team. The User ID is the Parent Organization ID number, assigned by the CMS Health Plan Management System (HPMS), which categorizes the information loaded to the Portal. Information is limited to only Sponsor contract number(s) associated with the Parent Organization ID. The TPA provides the initial temporary password to access the Portal to the Sponsor via email, once the onboarding process is complete.

To exit out of the Portal properly, select the <u>Logout</u> link in the upper right hand corner of the active page. Do not select the "X" to exit the Portal.

**Note**: Failing to select the <u>Logout</u> link to exit the system will lock a user out of the Portal for a minimum of 30 minutes.

## **CGDP Portal – Disputes Tab**

The disputes functionality provides Sponsors with the ability to review resolution reports containing invoiced PDE line item records disputed by Manufacturers and upheld or denied by CMS. The **Dispute Dashboard** allows Sponsors the ability to review results of dispute determination files for both the current period and prior period's dispute reports.

The **Disputes** tab, displayed as the **Dispute Dashboard**, allows a user to select, download, and review dispute resolution reports received, as part of the dispute process. The TPA loads the dispute resolution reports to the Portal in response to dispute determinations provided by CMS. Sponsors can review the dispute resolution reports in order to adjust PDE records based on CMS upheld disputes within 90 days from the CGDP Calendar's "Dispute Resolution Deadline".

A Part D Sponsor who initially submitted a PDE, that was disputed and upheld by CMS, has 90 days after the Dispute Resolution Report is distributed to submit a corrected PDE to CMS. The distribution date is listed as the CGDP Calendar's "Dispute Resolution Deadline". The Dispute Resolution report in the Dispute Dashboard contains a listing of all Disputes that passed initial and final dispute edits and obtained decisions of <u>Upheld</u> or <u>Denied</u> from CMS.

The following information provides an overview of the **Dispute Dashboard** located by activating the **Disputes** tab.

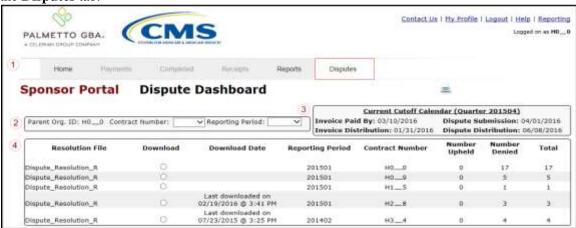

The **Disputes** tab contains four (4) regions.

- 1. **Tabbed region** displays the tab that is currently active and tabs available for selection.
- 2. **Filter region Disputes** allows a user to search data listed by the defaulted Parent Organization ID.
- 3. **Current Cutoff Calendar region** displays specific quarter cutoff dates, in a MM/DD/YYYY format, for the most recent quarter. The current quarter date displays in the title bar of the region, in parentheses, displayed in YYYYQQ format.
- 4. **Resolution File region** displays reports containing the <u>Number Upheld</u> (approved) and <u>Number Denied</u> dispute resolution files for specific reporting periods that have been reviewed and determinations made by CMS Upheld line items will require adjustment by Sponsors. Denied line items will remain unchanged.

The upcoming pages will describe each region and its associated functions.

#### **Tabbed Region – Disputes**

The **Tabbed region** allows a user to select different activities to perform while accessing the system. In this example, the **Disputes** tab is active.

| 1 | Hom | <br>Completed | Receipts | Reports | Disputes |
|---|-----|---------------|----------|---------|----------|
|   |     |               |          |         |          |

#### Filter Region – Disputes

The **Filter region – Disputes** contains three (3) columns to assist a user with narrowing dispute search criteria.

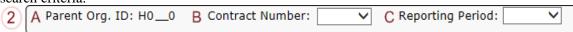

- A. Parent Org ID column defaults to the Corporate ID utilized to access the system.
- B. <u>Contract Number</u> field displays the contract number. This field contains a drop down list that will display contract numbers associated with the Parent Organization ID.

**Note**: This field will only allow updates to contract numbers that are associated with the Parent Organization ID and have had dispute resolution reports loaded to the Portal.

C. <u>Reporting Period</u> field allows a user to view all applicable reporting periods or select specific reporting periods from the drop down list.

#### **Current Cutoff Calendar Region**

The Current Cutoff Calendar region displays important program cutoff dates for the current quarter.

The calendar region contains five (5) auto-populated fields to keep users aware of specific due dates for the current quarter.

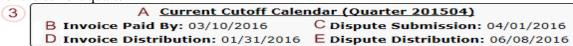

- A. <u>Current Cutoff Calendar (Quarter YYYYQQ)</u> field displays the current quarter in an YYYYQQ format.
- B. <u>Invoice Paid By</u> field displays the due date for Sponsors to pay amounts invoiced to each contract, known as the "*Invoice Paid By 38*th Calendar Day After Receipt" as listed on the CGDP Calendar. Invoice payments are due to be paid by the Sponsor within but not over 38 calendar days after the "*Quarterly Invoice Receipt Date*", which is the next calendar day after the "*Quarterly Invoice Distribution*" date on the CGDP Calendar.

**Note**: TPA recommends that invoices are paid prior to the payment due date or the "*Invoice Paid By 38*<sup>th</sup> *Calendar Day After Receipt*" date, not on the due date. Initiating payment prior to the due date will allow for error-free processing of Portal-initiated ACH payments.

Payments that error out on the due date are not considered as initiated and will require special handling between the Sponsor and the TPA.

C. <u>Dispute Submission</u> field displays the last date Manufacturers can submit disputes for the quarter. The <u>Dispute Submission</u> date, also known as the "Dispute Submission"

5 | P a g e

- Deadline" on the CGDP Calendar, is sixty (60) calendar days after the "Quarterly Invoice Receipt Date".
- D. Invoice Distribution field displays the date the TPA loads the invoices to the Portal.
- E. <u>Dispute Distribution</u> field displays the last date TPA/CMS will provide response reports for disputes filed for the current quarter. The <u>Dispute Distribution</u> date, also known as the "*Dispute Resolution Deadline*" on the CGDP Calendar, is sixty (60) calendar days after the Dispute Submission date.

#### **Resolution File Region**

The **Resolution File region** on the **Disputes** tab displays information regarding the disposition of dispute files. Resolution files are loaded to the Portal on the <u>Dispute Distribution</u> date for the applicable quarter, also known as the "*Dispute Resolution Deadline*" on the CGDP Calendar.

The **Resolution File region** contains eight (8) columns that assist a user in reviewing final determinations provided by CMS.

| A Resolution File    | B Download | C Download Date                            | D Reporting Period | E Contract Number | F Number<br>Upheld | G Number<br>Denied | H Total |
|----------------------|------------|--------------------------------------------|--------------------|-------------------|--------------------|--------------------|---------|
| Dispute_Resolution_R | 0          |                                            | 201501             | H00               | 0                  | 17                 | 17      |
| Dispute_Resolution_R | 0          |                                            | 201501             | H09               | 0                  | 5                  | 5       |
| Dispute_Resolution_R | 0          |                                            | 201501             | H1_5              | .0                 | 1                  | 1       |
| Dispute_Resolution_R | 0          | Last downloaded on<br>02/19/2016 @ 3:41 PM | 201501             | H28               | 0                  | 3                  | 3       |
| Dispute_Resolution_R | 0          | Last downloaded on<br>07/23/2015 @ 3:25 PM | 201402             | H3_4              | 0                  | 4                  | 4       |

- A. <u>Resolution File</u> column displays the unique file name of the resolved dispute file received.
- B. <u>Download</u> column displays a radio button to allow a user the ability to select, download, and review specific reports for upheld and denied line items.
- C. Download Date column displays the most recent download date of a resolution report.
- D. <u>Reporting Period</u> column displays the reporting period associated with disputed invoices contained in the submitted dispute file.
- E. <u>Contract Number</u> column displays the contract number associated with the resolved dispute report file.
- F. <u>Number Upheld</u> column displays the number of dispute records within a dispute file upheld during CMS review.
- G. <u>Number Denied</u> column displays the number of dispute records within a dispute file denied during CMS review.
- H. Total column displays the total number of records included in the Resolution report.

## **CGDP Portal Instructions – Disputes**

#### **Accessing Disputes Resolution Files**

Sponsors can utilize the Portal to review resolution reports for disputed invoice line items on the **Disputes** tab.

This instruction provides direction on accessing the Dispute Resolution reports functionality.

- 1. Authorized end users will access the Portal to review disputes on the **Dispute Dashboard**. Instructions for daily login into the Portal are in the **CGDP Sponsor Portal Introduction and Login Users Guide** under *References* on the *TPAdministrator.com* website.
- 2. After successful login, the **Home** tab will appear. Select the **Disputes** tab to view the resolution reports available for Sponsors.

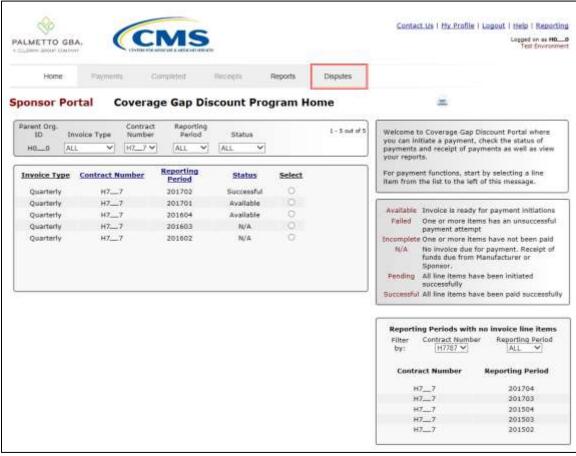

3. To view a specific Dispute Resolution report in a text file format, populate the radio button in the Download column that corresponds to the appropriate report.

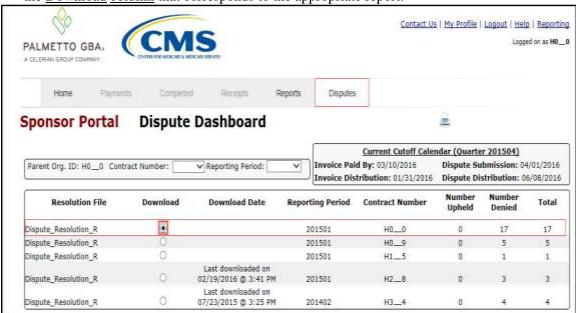

- 4. Select one (1) of the decision buttons in the message that appears at the bottom of the screen.
  - *Open* to view the data in text file format
  - <u>Save</u> to save the data in text file format
  - <u>Cancel</u> to exit the decision message

This example displays the selected *Open* button.

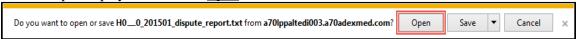

5. After selecting the <u>Open</u> button, review the downloaded text file of the dispute resolution report.

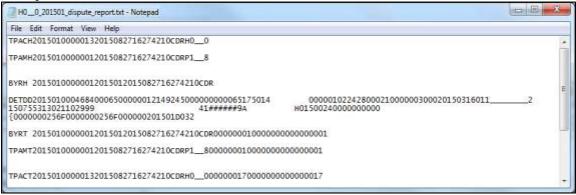

**Note**: Report formats for the CGDP Contract Dispute files are currently listed under the **Sponsor Dispute Information** link on the **TPAdministrator.com** website.

- 6. Once review of text file is complete, return to the **Disputes** tab.
- 7. The **Resolution File region** will display the date and time of the last download of the specific dispute resolution report in the <u>Download Date</u> column.

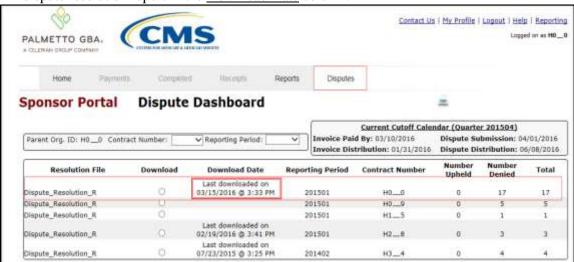

You have now completed accessing Dispute Resolution reports on the **Disputes** tab.

# **Summary**

This **CGDP Sponsor Portal Disputes Users Guide** provided an overview of the CGDP Portal's **Disputes** tab functionality.

The **Dispute Dashboard** lists resolution reports received by the TPA and loaded to the Portal in response to dispute determinations provided by CMS, and allows a user to review dispute resolution files received as part of the dispute process.

Sponsors utilize the Dispute resolution reports to adjust PDE records based on CMS upheld disputes within 90 days from "Dispute Resolution Deadline" as listed on the <u>Medicare Part D</u> <u>CGDP Calendar</u>.

**Note:** Report formats are located under <u>Sponsor Dispute Information</u> on the <u>TPAdministrator.com</u> website to assist with reading the text file formats of the for the Contractor Dispute file.

# References

# **Appendix A: Acronym List**

| Acronym | Description                                    |
|---------|------------------------------------------------|
| ACH     | Automated Clearing House                       |
| CGDP    | Coverage Gap Discount Program                  |
| CMS     | Centers for Medicare & Medicaid Services       |
| DPP     | Direct Payment Process                         |
| EFT     | Electronic Funds Transfer                      |
| EIN     | Employer Identification Number                 |
| GBA     | Government Benefits Administrators             |
| HPMS    | Health Plan Management System                  |
| ID      | Identifier or Identification                   |
| IRS     | Internal Revenue Service                       |
| NCPDP   | National Council of Prescription Drug Programs |
| NDC     | National Drug Coder                            |
| NPI     | National Provider Identifier                   |
| NSF     | Non-sufficient Funds                           |
| PIN     | Personal Identification Number                 |
| PDE     | Prescription Drug Event                        |
| SFTP    | Secure File Transfer Protocol                  |
| SSA     | Social Security Act                            |
| TPA     | Third Party Administrators                     |
| TIN     | Tax Identification Number                      |
| UPIN    | Unique Physician Identification Number         |
| USD     | United States Dollar                           |

## **Appendix B: Error Message Descriptions**

#### **Payment Batch Errors**

**Payment Batch Report Errors** 

File rejected: The report is empty

File rejected. File must start with a header record

File rejected: Improperly Formatted – Missing header and footer

File rejected: Invalid Header record

File rejected: Each header record must contain 'HDR', Primary ID and Reporting period

Primary Id and logon do not match

File rejected: Invalid Reporting Period

Header row without details

**Invalid Record Type** 

Unable to process due to invalid header type

Dtl. record must contain 'DET', ID, EFT, Scheduled Date, Defer (optional). Ensure that

semicolons are separating each item on the line

Invalid Detail record

Duplicate line item

P Number is not associated with this Corporate ID

Contract Number is not associated with this Parent Org. ID

Payer account invalid

Payee data account missing – Contact the TPA

Payee account invalid

Invoice line item not found

The payment for this line item is already initiated

The payment for this line item is already deferred

Invalid EFT ID

Payment date contains non-numeric characters

The payment date is in the incorrect format

Payment date cannot be before the current date

The defer indicator is invalid

# **Payment Reporting Error Codes**

| <b>Payment Reporting Error Codes</b> | <b>Code Description</b>            |
|--------------------------------------|------------------------------------|
| R01                                  | Insufficient Funds                 |
| R02                                  | Account Closed                     |
| R03                                  | Unable to Locate Account           |
| R04                                  | Invalid Account Number             |
| R05                                  | Unauthorized Corporate Debit       |
| R06                                  | Returned per ODFI's Request        |
| R07                                  | Authorization Revoked by Customer  |
| R08                                  | Payment Stopped                    |
| R09                                  | Uncollected Funds                  |
| R10                                  | Customer Advises Not Authorized    |
| R11                                  | Check Truncation Entry Return      |
| R12                                  | Branch Sold to Another DFI         |
| R13                                  | RDFI Not Qualified for ACH         |
| R14                                  | Payee Deceased                     |
| R15                                  | Beneficiary Deceased               |
| R16                                  | Account Frozen                     |
| R17                                  | File Record Field Errors RDFI      |
| R20                                  | Non-Transaction Account            |
| R23                                  | Credit Entry Refused by Receiver   |
| R24                                  | Duplicate Entry                    |
| R29                                  | Debit Block                        |
| R31                                  | Permissible Return Entry           |
| R33                                  | Return of XCK Entry                |
| R37                                  | Source Document Previously Paid    |
| R38                                  | Source Document Stop Paid          |
| R39                                  | Improper Source Document           |
| R50                                  | State Law Affecting RCK Acceptance |
| R51                                  | Ineligible Item                    |
| R52                                  | Stop Payment ADJ                   |
| R53                                  | Check and ACH Presented            |
| R61                                  | Misrouted Return                   |
| R67                                  | Duplicate Return                   |
| R68                                  | Untimely Return                    |
| R69                                  | Transaction Field Error            |
| R70                                  | Permissible Return Entry Declined  |

# **Appendix C: Manufacturer Dispute Reason Codes and Supporting Data Requirements**

| Dispute<br>Reason<br>Code | Dispute Reason<br>Description                     | Supporting<br>Detail<br>Reference<br>Number       | Supporting<br>Date 1          | Supporting Date 2        | Additional<br>Information<br>(Optional/<br>Required)                                                                        |
|---------------------------|---------------------------------------------------|---------------------------------------------------|-------------------------------|--------------------------|----------------------------------------------------------------------------------------------------|
| D01                       | Duplicate Invoice<br>Item                         | Reference<br>Number                               |                               |                          | Provide additional supporting evidence (Optional)                                                                           |
| D02                       | Closed Pharmacy                                   |                                                   | NCPDP<br>closed date          |                          | Provide additional supporting evidence (Optional)                                                                           |
| D03                       | Not PART D<br>Covered Drug                        |                                                   |                               |                          | Explain statutory exclusion that applies to this drug (Required)                                                            |
| D04                       | Excessive<br>Quantity                             |                                                   |                               |                          | Excessive quantity on individual invoice item. Provide proprietary benchmark used to identify excessive quantity (Required) |
| D05                       | Invalid Days Supply REASON CODE DISABLED 2/8/2015 |                                                   |                               |                          | Provide additional supporting information (Required)                                                                        |
| D06                       | High Price of the<br>Drug                         |                                                   |                               |                          | Provide additional supporting information (Required)                                                                        |
| D07                       | Last Lot<br>Expiration Date                       |                                                   | NDC<br>directory<br>drop date | Last lot expiration date | Provide additional supporting information (Optional)                                                                        |
| D08                       | Early Fill REASON CODE DISABLED 2/8/2015          | Reference<br>Number for<br>early fill<br>disputed |                               |                          | Provide additional supporting information (Required)                                                                        |
| D09                       | Marketing<br>Category is not<br>NDA or BLA        |                                                   | FDA update date               |                          | Provide additional supporting information (Optional)                                                                        |

14 | P a g e

Revision Date:032022 Version Number:5

| Dispute<br>Reason<br>Code | Dispute Reason<br>Description                                                                                                    | Supporting<br>Detail<br>Reference<br>Number | Supporting<br>Date 1 | Supporting Date 2 | Additional<br>Information<br>(Optional/<br>Required) |
|---------------------------|----------------------------------------------------------------------------------------------------|---------------------------------------------|----------------------|-------------------|------------------------------------------------------|
| D10                       | Date of Service<br>prior to<br>01/01/2011<br>REASON CODE<br>DISABLED<br>2/8/2015                                                 |                                             |                      |                   | Provide additional supporting information (Optional) |
| D11                       | PDE improperly invoiced beyond Manufacturer agreement invoice period                                                             |                                             |                      |                   | Provide additional supporting information (Optional) |
| D12                       | Invalid Prescription Service Reference Number REASON CODE DISABLED 2/8/2015                                                      |                                             |                      |                   | Provide additional supporting information (Optional) |
| D13                       | Gap discount for disputed PDE exceeds maximum discount amount for a single PDE                                                   |                                             |                      |                   | Provide additional supporting information (Required) |
| D14                       | Total accumulated gap discounts reported across multiple PDEs for a single beneficiary exceed cumulative maximum discount amount |                                             |                      |                   | Provide additional supporting information (Required) |
| D99                       | Other                                                                                                    |                                             |                      |                   | Provide additional supporting information (Required) |

# Glossary

| Term                    | Definition                                                                                                    |
|-------------------------|----------------------------------------------------------------------------------------------------|
| Authorization<br>Amount | Displays the amount authorized for payment processing, including amounts located in the Invoice Amount and Previous Deferred Amount fields.                                                                                                    |
| Available               | Status designation of an invoice that denotes that an item is ready for payment initiation.                                                                                                    |
| Batch                   | Report type that displays batch files uploaded to the system with status and ability to download files for review.                                                                                                    |
| Batch ID                | Displays the batch numbering convention, system generated, based on the order the batch file received by the system.                                                                                                    |
| Contact Us              | Provides contact information for requesting assistance from the TPA Operations team.                                                                                                    |
| Contract Number         | Pending contract number assigned by CMS which allows participation in the Coverage Gap Discount Program.                                                                                                    |
| Corporate ID            | Numerical designation assigned by CMS to Manufacturers. For Manufacturers, the current Mailbox ID will be the Corporate ID.                                                                                                    |
| Data                    | Report type that displays the detail information of distributed invoices and invoice line items and provides the ability to download files for review.                                                                                                    |
| Date Loaded             | Displays the invoice distribution date. This date corresponds to the end of month after the reporting period closing. Date format is DD/MM/YYYY.                                                                                                    |
| Date Submitted          | Displays the calendar date, in MM/DD/YYYY format, the invoice line item was processed for payment initiation.                                                                                                    |
| Date Time               | Displays the batch file date and time for files loaded to the system. Date format is MM/DD/YYYY. Time format is HH:MM AM/PM.                                                                                                    |
| Defer                   | Provides a check box available for selection when the Invoiced Amount or the combination of the Invoiced Amount and the Previous Deferred Amount total less than the system-defaulted allowable amount. Invoice line items can only be deferred if the Manufacturer or Sponsors banking ACH process prevents payment of invoice line items that fall below the minimum ACH processing amount. |
| Deferred                | Status designation of an invoice that denotes that invoice amount falls below minimum. Invoice line items can only be deferred if the Manufacturer or Sponsors banking ACH process prevents payment of invoice line items that fall below the minimum ACH processing amount.                                                                                                    |
| Description (Batch)     | Displays the batch file name loaded to the system.                                                                                                    |
| Dispute                 | Report type that provides the ability to enter dispute requests and review the status of entered requests.                                                                                                    |
| Dispute                 | Current Cutoff Calendar field that displays the current reporting period                                                                                                    |
| Distribution            | data. Displays the date Dispute distributions are due to be loaded to the Portal.                                                                                                    |
| Dispute Submission      | Current Cutoff Calendar field that displays the current reporting period data. Displays the date Dispute submissions are due to be entered into the Portal.                                                                                                    |
| Download                | Displays a radio button to allow downloading of distributed invoice summary information loaded to the system.                                                                                                    |

| Term                 | Definition                                                                                                    |
|----------------------|----------------------------------------------------------------------------------------------------|
| EFTID                | Displays EFT identifying information in the specified format of CG for Coverage Gap; YYQQ for the reporting period; 9999 for the P number and Z9999 for the contract number. Example: CG14039999Z9999.                                                                                                    |
| Failed (Status)      | Status designation of an invoice that denotes that one (1) or more items have an unsuccessful payment attempt.                                                                                                    |
| Failed (Code)        | Provides an informational message when an invoice line item does not successfully process payments to Manufacturers or Sponsors.                                                                                                    |
| Help                 | Provides link to reference guides and system code messages and descriptions.                                                                                                    |
| Incomplete           | Status designation of an invoice that denotes that one (1) or more items have not been paid.                                                                                                    |
| Initiate Payment     | Provides a check box to allow the payment process to begin for an individual invoice line item.                                                                                                    |
| Invoice              | Report type that displays the summary information of distributed invoices and provides the ability to download files for review.                                                                                                    |
| Invoice Distribution | Current Cutoff Calendar field that displays the current reporting period data. Displays the date distributed invoices were posted to the Portal.                                                                                                    |
| Invoice Paid by      | Current Cutoff Calendar field that displays the current reporting period data. Displays the final due date all invoice line items are to be processed for payment.                                                                                                    |
| Invoiced Amount      | Displays the invoice line item amounts due to either the Manufacturer or Sponsor.                                                                                                    |
| Invoiced Reporting   | Region of the active tab that provides the reporting period of the invoice                                                                                                    |
| Period               | line items displayed.                                                                                                    |
| Last Download        | Displays the last date and time distributed invoice summary data retrieved from the Web Portal. Date format is MM/DD/YYYY. Time format is HH:MM AM/PM.                                                                                                    |
| Logout               | Provides one (1)-click access for logging out of the system.                                                                                                    |
| Manufacturer         | Any entity which is engaged in the production, preparation, propagation, compounding, conversion or processing of prescription drug products, either directly or indirectly, by extraction from substances of natural origin, or independently by means of chemical synthesis or by a combination of extraction and chemical synthesis. Such term does not include wholesale distributors or retail pharmacies licensed under State law. From Medicare Coverage Gap Discount Program Agreement, item I.j. |
| My Profile           | Provides ability to enter and review business contact information for Manufacturers and Sponsors.                                                                                                    |
| Outstanding          | Status designation of an invoice that denotes no payment activity has taken place.                                                                                                    |
| P Number             | Pending contract number assigned by CMS which allows participation in the Coverage Gap Discount Program.                                                                                                    |
| Parent Org. ID       | Numerical designation assigned by CMS to Sponsor.                                                                                                    |
| Payment Date         | Displays current date of a generated invoice line item payment in MM/DD/YYYY format.                                                                                                    |
| Payments Due         | Region of the active tab that provides the final date invoice line item payment initiations due to complete initiation.                                                                                                    |

| Term                        | Definition                                                                                                    |
|-----------------------------|----------------------------------------------------------------------------------------------------|
| Payment/Failed<br>Date      | Displays the date a specific invoice line item payment initiation successfully processed or where payment initiation failed the payment initiation process.                                                                                                    |
| Pending                     | Status designation of an invoice that denotes that all line items have been initiated successfully.                                                                                                    |
| Previous Deferred<br>Amount | Displays amounts that qualified for deferment from the prior reporting period(s).                                                                                                    |
| Received                    | Status designation of an invoice that denotes payment is in the applicable bank account.                                                                                                    |
| Reporting Period            | Quarter and Calendar year, in YYYYQQ format, prescription drug event data distributed to Manufacturers and Sponsors.  CY Closeout reimbursement period, in YYYY format, for quarter 17 upheld disputes not offset in prior quarter invoice distributions.                                                                                                    |
| Sponsor                     | A Part D Plan (PDP) Sponsor, Medicare Advantage (MA) organization offering a MA-prescription drug (PD) plan, a Program of All-Inclusive Care for the Elderly (PACE) organization offering a PACE plan including qualified prescription drug coverage, and a cost plan offering qualified prescription drug coverage. <i>From Pub. 100-18: Medicare Prescription Drug Benefit Manual, section 20.</i> |
| Status                      | The current designation of an invoice line item within the system.                                                                                                    |
| Status (Batch)              | Displays the condition of the batch file loaded to the system. Batches can be successful, partially successful (containing line failures) or failed.                                                                                                    |
| Stop Payment                | Provides a check box with the ability to stop payment processing prior to actual payment for future dated payments.                                                                                                    |
| Successful                  | Status designation of an invoice that denotes that all line items have been paid successfully.                                                                                                    |
| Total Available             | Displays the total dollar amount of remaining invoice line items requiring payment.                                                                                                    |
| Total Deferred              | Displays the total dollar amount of deferred invoice line items with amounts less than the allowable amount to the subsequent reporting period.                                                                                                    |
| Total Failed                | Displays the total dollar amount of invoice line items selected for payment that contained errors and did not complete the payment process for the reporting period.                                                                                                    |
| Total Invoiced              | Displays the total dollar amount of invoice line items that require payment for the reporting period.                                                                                                    |
| Total Outstanding           | Displays the total dollar amount of remaining invoice line items requiring processing.                                                                                                    |
| Total Owed                  | For Manufacturers: Displays the total dollar amount of negative invoice line items due from Sponsors.  For Sponsors: Displays the total dollar amount of invoice line items due from Manufacturers.                                                                                                    |
| Total Pending               | Displays the total dollar amount of invoice line items selected for payment for the reporting period.                                                                                                    |
| Total Received              | For Manufacturers: Displays the total dollar amount of negative invoice line items received from Sponsors.  For Sponsor: Displays the total dollar amount of invoice line items received from Manufacturers.                                                                                                    |

| Term             | Definition                                                                                                    |  |
|------------------|----------------------------------------------------------------------------------------------------|--|
| Total Successful | Displays the total dollar amount of invoice line items that have successfully paid and are no longer visible in the Payment Initiation or Pending Transaction regions of the Payments tab.                                         |  |
| User ID          | Credential information provided by TPA to Manufacturer or Sponsor for access to system.  User ID is the Corporate ID, formerly the Mailbox ID for Manufacturer User ID is the Parent Organization ID (Parent Org. ID) for Sponsor. |  |